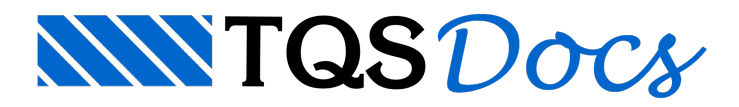

## Processamento Global

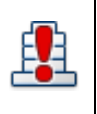

Embora em certas situações seja possível executar processamentos locais, é recomendável calcular um edifício sempre com um comando único chamado Processamento Global.

Para executar o Processamento Global: Janela"Gerenciador", Aba"Edifício", Grupo "Processar", Botão "Processamento Global".

O processamento globalgera e processaautomaticamente todos os modelos numéricos, transfere esforços, dimensiona os elementos estruturais, detalha as armaduras, gera os desenhos etc.

## Resumo Estrutural

Resumo Estrutural é um relatório que reúne informações relevantes da estrutura como um todo. Após o processamento global, recomenda-se iniciar avalidação dos resultados de um edifício por meio deste relatório.

Para visualizar o Resumo Estrutural: Janela "Gerenciador", Aba "Edifício", Grupo "Listagens de Projeto", Botão "Resumo Estrutural".

## Avisos e Erros

 $\mathbb{Q}$ 

Avisos e Erros é um recurso que fornece ao Engenheiro diversas informações sobre o processamento do edifício. Além de uma descrição detalhada de eventuais inconsistências detectadas, Avisos e Erros lista possíveis soluções para as mesmas.

Para visualizar Avisos e Erros: Janela "Gerenciador", Aba "Edifício", Grupo "Listagens de Projeto", Botão "Avisos e Erros".